For instructions visit <https://www.ece.lsu.edu/koppel/v/proc.html>. For the complete Verilog for this assignment without visiting the lab follow <https://www.ece.lsu.edu/koppel/v/2022/hw01.v.html>.

**Problem 0:** Following instructions at  $https://www.ece.lsu.edu/koppel/y/proc.html$ , set up your class account, copy the assignment, and run the Verilog simulator and synthesis program on the unmodified homework file,  $hw01.v$ . Do this early enough so that minor problems (e.g., password doesn't work) are minor problems.

## Homework Background

The goal of this homework assignment and follow-on assignments is to convert an ASCII string into a number. For example, to convert "12" (equivalently 'h3132) into 12 (equivalently 'b1100 or 'd12 or 'hc). An ASCII string is a sequence of bytes, but in this assignment there is just one byte. The follow-on assignments there will be multiple bytes.

The input to the module for this assignment, atoi1, is the character. The module has two outputs, the value, val, and whether the character is a valid digit. For example, "1" is a valid digit, but "#" is not.

The module has a parameter  $r$  which indicates the radix of the number that's expected. If  $r=2$ and the character is "3" then it is not a valid digit and the returned value should be zero. Further details are provided in the problem description below. For  $r=16$  the valid characters are 0 to 9, A to F, and a to f, with a and A, b and B, . . . treated equivalently. The module should work for any r up to 36. As of this writing the testbench evaluates radices 4, 8, 10, 14, 16, 19. The TA-bot might test with different radices. Feel free to modify the testbench to try different radices. (Search for testbench and figure out the code.)

This assignment exercises basic Verilog skills like instantiating modules and understanding the difference between structural and procedural code. In the follow-on assignment the atoi modules will be connected to handle longer strings.

## Testbench

To run compile your code and run the testbench press F9 in an Emacs buffer in a properly set up account. In an unmodified assignment the testbench will generate output that includes the following near the end:

```
Radix 4, done with 256 tests, 0 val errors, 0 is_digit errors.
Radix 8, done with 256 tests, 0 val errors, 0 is_digit errors.
Radix 10, done with 256 tests, 0 val errors, 0 is_digit errors.
Radix 14, done with 256 tests, 0 val errors, 0 is_digit errors.
Radix 16, done with 256 tests, 0 val errors, 0 is_digit errors.
Radix 19, done with 256 tests, 0 val errors, 0 is_digit errors.
xmsim: *W,RNQUIE: Simulation is complete.
xcelium> exit
Total number of errors: 0
```
There are zero errors because the procedural code in atoi1 is correct. Notice that there are separate tallies for each radix plus a grand total. Detailed messages are printed for the first few errors, after which only a tally is provided. For example, here is what the error messages would look like if the conversion to upper case were wrong:

xcelium> run Radix 4, done with 256 tests, 0 val errors, 0 is\_digit errors. Radix 8, done with 256 tests, 0 val errors, 0 is\_digit errors. Radix 10, done with 256 tests, 0 val errors, 0 is\_digit errors. R 14 Error val 'h0d or D != A (correct) for string " a" R 14 Error val 'h00 or 0 != B (correct) for string " b" R 14 Error is\_digit 0 != 1 (correct) for string " b" R 14 Error val 'h00 or  $0$  !=  $C$  (correct) for string "  $c$ " R 14 Error is\_digit 0 != 1 (correct) for string " c" R 14 Error val 'h00 or 0 != D (correct) for string " d" R 14 Error is\_digit 0 != 1 (correct) for string " d" Radix 14, done with 256 tests, 4 val errors, 3 is\_digit errors. R 16 Error val 'h0d or D != A (correct) for string " a" R 16 Error val 'h0e or E != B (correct) for string " b" R 16 Error val 'h0f or F != C (correct) for string " c" R 16 Error val 'h00 or 0 != D (correct) for string " d" R 16 Error is\_digit 0 != 1 (correct) for string " d" R 16 Error is\_digit 0 != 1 (correct) for string " e" R 16 Error is\_digit 0 != 1 (correct) for string " f" Radix 16, done with 256 tests, 6 val errors, 3 is\_digit errors. R 19 Error val 'h00d or D != A (correct) for string " a" R 19 Error val 'h00e or E != B (correct) for string " b" R 19 Error val 'h00f or F != C (correct) for string " c" R 19 Error val 'h010 or G != D (correct) for string " d" R 19 Error is\_digit 0 != 1 (correct) for string " g" R 19 Error is\_digit 0 != 1 (correct) for string " h" R 19 Error is\_digit 0 != 1 (correct) for string " i" Radix 19, done with 256 tests, 9 val errors, 3 is\_digit errors. xmsim: \*W,RNQUIE: Simulation is complete. xcelium> exit Total number of errors: 28

Consider one of those lines with some ASCII-art underlining:

```
R 14 Error val 'h0d or D != A (correct) for string " a"
0000 1111 2 3 44 <- ASCII art underlining
```
The part underlined with 0000 indicates that this result is for radix  $r=14$ . The character to be converted is a, though it's called a string and shown with a leading space. That's the part underlined with 44. The part underlined with 3 is what the value should be in radix 14, and the part underlined with 2 is what the atoi1 module's val output is, in radix 14. The part underlined in 1111 is the module output in hexadecimal. In this case, the value should be 10 (decimal) or A (base 14), but the module output is D (which is 13 in decimal).

That's one error line. Going back to the more complete testbench output notice that only strings with lower-case letters are wrong. This is what one would expect since we intentionally broke the lower-to-upper conversion.

The testbench only shows details for the first 4 errors of each type at each radix. If you want to see more errors feel free to edit the testbench. Search for err < 5. Feel free to edit the testbench in other ways to facilitate debugging. The TA-bot will run your code using its own testbench, so don't worry about being accused of cheating by modifying the testbench.

**Problem 1:** Appearing below (and in the assignment file  $hw01.v$ ) is module atoi1, ASCII to Integer of 1 character. The module has an 8-bit input char, a 1-bit output is\_digit, and a w-bit output val. There are also two parameters,  $\bf{w}$  (width) and  $\bf{r}$  (radix). Output is\_digit is set to 1 iff (if and only if) str is a radix-r digit. If char is a digit output val is set to its value, otherwise val is set to zero.

```
module atoil #( int r = 32, w = $c \log(2(r)) )
   ( output logic [w-1:0] val, output uwire is_digit, input uwire [7:0] char );
  logic [7:0] char_uc;
  logic [w-1:0] val_09, val_az;
  logic is_09, is_az;
  digit_valid_09 #(r,w) v09( is_09, val_09, char );
  assign is_digit = is_09 || is_az;
  always_comb begin
     char_uc = char >= Char_a && char <= Char_z ? char - Char_a + Char_A : char;
     val_ax = 10 + char_uc - Char_A;is_az = char_uc >= Char_A && char_uc < Char_A + r - 10;
     if ( is_09 ) val = val_09;else if (is_ax) val = val_az;
     else val = 0;
   end
endmodule
```
For example, suppose  $w=4$  and  $r=10$ . If char-51 (ASCII for the digit 3), then output val is set to 3 and is\_digit is set to 1. If char=58 (ASCII for : [colon]), then output val is set to 0 and is\_digit is set to 0. If char=65 (ASCII for A), then output val is set to 0 and is\_digit is set to 0. Now suppose that atoi1 is instantiated with  $r=16$  (hexadecimal). If char=65 (ASCII for A), then output val is set to 10 and is\_digit is set to 1. If char=97 (ASCII for a), then output val is also set to 10 and is\_digit is set to 1.

Module atoi1 includes an instantiation of module digit\_valid\_09, a continuous assignment (of is\_digit), and procedural code. Module digit\_valid\_09, which is finished, converts an ASCII character into a value if the character is a digit from 0 to 9, and if the value is valid (less than  $r$ ). (Those who are not sure what digit\_valid\_09 is doing might want to inspect module atoi1\_behavioral, which uses only procedural code.)

Make the following changes to atoi1: Instantiate module char\_to\_uc (character to upper case) and use it to convert char to upper case. Instantiate module digit\_valid\_az and use it to compute is\_az and val\_az. Instantiate mux2 modules and use them to route the correct value to the val output of atoi1. As you instantiate and connect these modules remove the procedural code that's no longer needed.

Also, add code to digit\_valid\_az and char\_to\_uc so that they compute their proper values.

To help with debugging, do this in small steps. For example, first complete the char\_to\_uc module and make sure there are no compilation errors. Then instantiate it in atoi1, and make sure there are no compilation errors and no testbench errors.

Pay attention to compilation errors and ask for help with any that you can't understand.

The code must by synthesizable. To synthesize your code issue the command genus -files syn.tcl. If there are no errors, running this command will generate output that includes like the following:

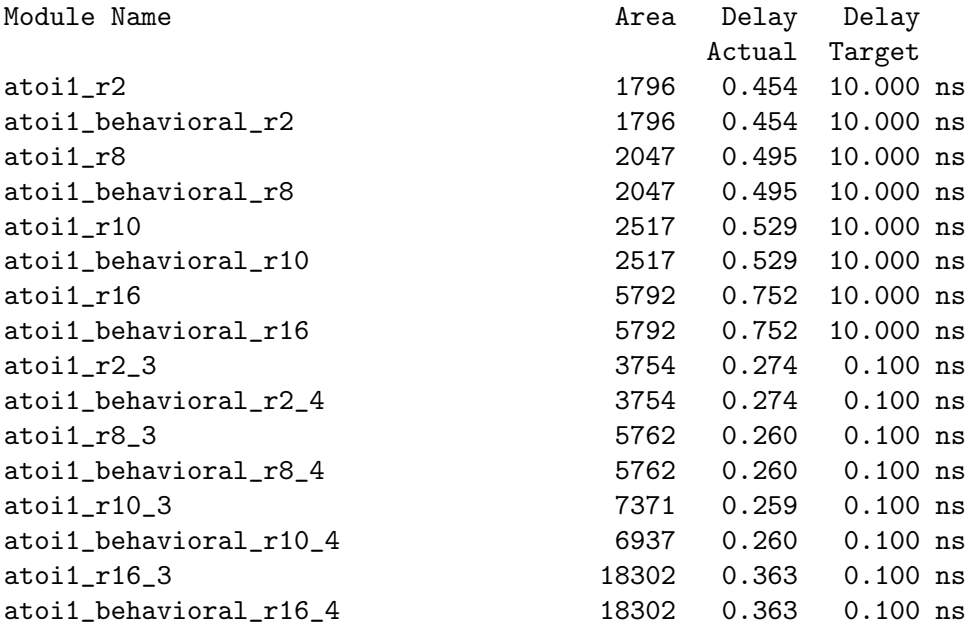

The synthesis script is synthesizing both the module for this assignment, atoi1, and the behavioral version, atoi1\_behavioral. The radix at which it is instantiated is appended to the name.